INTEGRATED SOURCE APPORTIONMENT METHOD (ISAM) DECOUPLED DIRECT METHOD IN 3D (DDM-3D) CMAQ V5.4 EDITION

SERGEY L. NAPELENOK US EPA

CMAQV5.4 DIAGNOSTICS, TOOLS, AND INSTRUMENTED MODELS WEBINAR

22 FEBRUARY 2023

The views expressed in this presentation are those of the author and do not necessarily reflect the views or policies of the U.S. EPA.

### DDM-3D AND ISAM IN CMAQ 5.4

- Both models are fully integrated into the base CMAQ code.
- Both have been released as part of the CMAQ package through github.
	- See https://github.com/USEPA/CMAQ for code and documentation.
- As in the past, both models can be enabled through build script options (precompiler flags), but from the same source code as the base CMAQ model.
- Configuring and running both models is still done through run script options and their own specific control files.

### CMAQ-ISAM

- Provides source tracking information simultaneously with the concentrations/depositions output.
- Has been released in CMAQ since version 5.0.2
- Tracks pollutants from user-selected tag classes (e.g. SULFATE, OZONE, EC, etc.)
	- In the CMAQv5.4 release, all species are now available for tracking  $\begin{array}{|c|c|c|}\hline \text{ }}&\text{.} \end{array}$ for every supported chemical mechanism.
- Track from Emissions Streams (online and offline) either domainwide or for user-defined geographical regions.
	- Additionally, always tracks initial conditions, boundary conditions, and  $\begin{bmatrix} 0 & 0 & 0 \\ 0 & 0 & 1 \\ 0 & 0 & 0 \\ 0 & 0 & 1 \end{bmatrix}$ "other" mass for complete mass accountability.

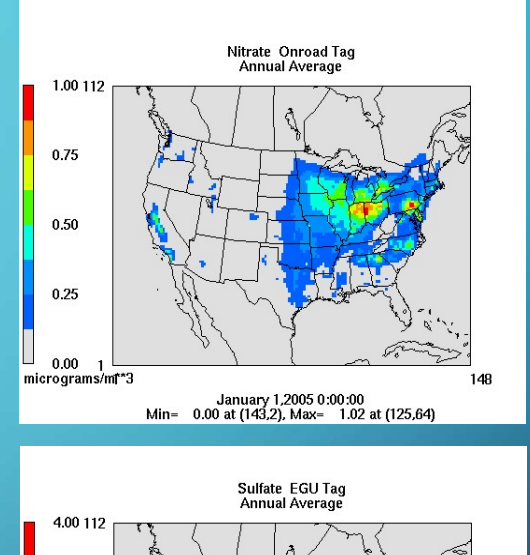

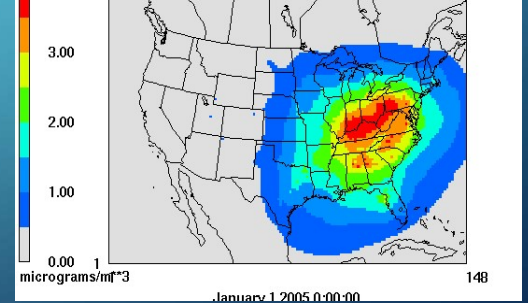

# CMAQ-ISAM – MAIN SCIENCE UPDATES

- Added substantial flexibility for user specification on tracking assignments performed in the chemistry module.
	- Best explained through an example in the following slides

# PREVIOUS ISAM IMPLEMENTATION<br>• The previous implementation (5.3) apportioned products of chemical reactions strictly

- The previous implementation (5.3) apportioned products of chemical reactions strictly proportionally by stoichiometry.
- For example:

 $ISO2 + NO \longrightarrow$ 

0.1\*INTR + 0.9\*NO2 + 0.673\*FORM + 0.9\*ISPD + 0.818\*HO2 + 0.082\*XO2H + 0.082\*RO2

- Every source of ISO2 will get ½ of each product (proportionally by emissions amounts)
- Every source of NO will get  $\frac{1}{2}$  of each product (proportionally by emissions amounts).

# PREVIOUS ISAM IMPLEMENTATION (2)<br>• The "fair" apportionment is recessary for a flexible tool design the

- The "fair" apportionment is necessary for a flexible tool design that can be used for any species in the chemical mechanism.
- However, for some features of ozone chemistry, the "fair" type of methodology may produce non-intuitive source attribution results (although strictly correct apportionment).

# PREVIOUS ISAM IMPLEMENTATION (3)<br>• Looking at the same example reaction:

### • Looking at the same example reaction:

 $ISO2 + NO$  -->

0.1\*INTR + 0.9\*NO2 + 0.673\*FORM + 0.9\*ISPD + 0.818\*HO2 + 0.082\*XO2H + 0.082\*RO2

- ISO2 is typically biogenic and NO is mostly from anthropogenic emissions (such as EGUs or mobile sources).
- The product NO2, therefore, becomes approximately  $\frac{1}{2}$  biogenic.
- Further in time and/or space, the newly tagged biogenic NO2 can cycle back to NO and retain its biogenic source identity.

# PREVIOUS ISAM IMPLEMENTATION (4)

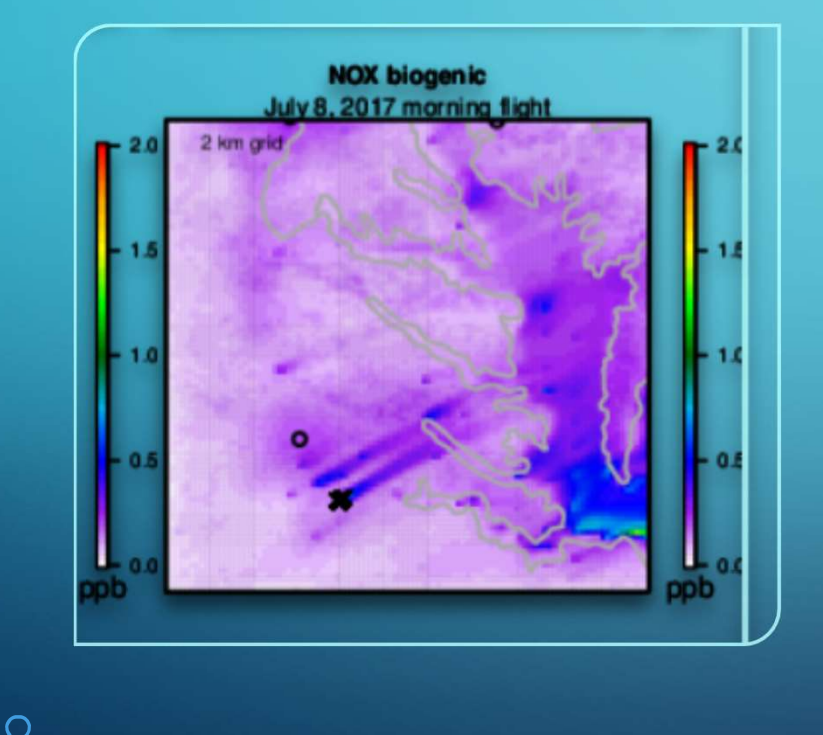

• This rapid "relabeling" of NO from anthropogenic to biogenic can lead to some results where biogenic NOx (and O3) shows up in plumes intuitively viewed as anthropogenic (such as from power plants in the illustration here).

### EXPANDED ISAM FUNCTIONALITY

- Option 1. Equal assignment (previous version).
- Option 2. If parent reactants include the species NO, NO2, NO3, HONO, or ANO3, assignment to these sources only. Reactions without these species proceed with equal assignment.
- Option 3. Option 2 with species list expanded to include reactive VOC species and radicals. Reactions without these species proceed with equal assignment.
- Option 4. If parent reactants include the reactive VOC species and radicals, assignment to these sources only. Reactions without these species proceed with equal assignment.
- Option 5. Assignment to VOC or Nox sources is based on the ratio of production of H2O2 to production of HNO3. Reactions without the nitrogen species listed above and reactive VOCs proceed with equal assignment.
- Additionally, the transitional value for Option 5 is also customizable (default is based on Sillman, 1995: PH2O2/PHNO3=0.35).

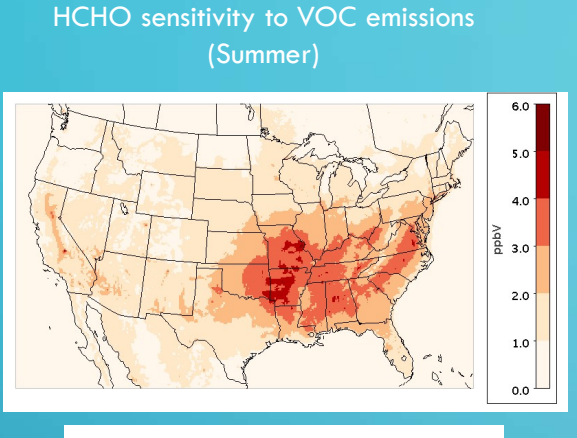

Modeled Ozone Concentration and Ozone Sensitivities at Atlanta Site

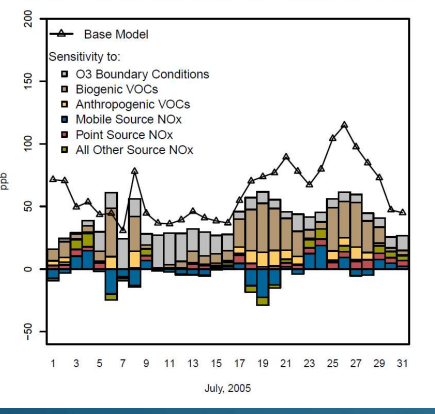

### CMAQ-DDM-3D

- Provides species sensitivity information simultaneously with the concentrations/depositions output.
	- Sensitivities are in the "forward" sense, i.e., sensitivity of all species concentrations/depositions to specific, user defined parameters.
- Has been released in CMAQ since version 4.7.
- Parameters can include emissions streams (online and offline), initial conditions, boundary conditions, chemical reaction rates.
- Propagates the sensitivity fields through the model processes by differentiating the governing equations associated with each process.

$$
\frac{\partial C_i}{\partial t} = -\nabla (uC_i) + \nabla (K \nabla C_i) + R_i + E_i
$$
\n
$$
\frac{\partial S_{i,j}}{\partial t} = -\nabla (uS_i)_j + \nabla (K \nabla S_i)_j + JS_{i,j} + \delta_{i,k}
$$

### CMAQ-DDM-3D

- The sensitivity calculations for gaseous and particulate species is done in essentially the same way as in the previous release  $(v5.2)$ .
- Improvements visible to the user are from easier control file parameter definitions and full integration with the newer CMAQ emissions processing module.
- The more important improvement is the ability to calculate chemistry Jacobians inline.
	- Allows for more flexibility in using CMAQ-DDM-3D with different chemical mechanisms and allows the user to make (reasonable!) changes to the mechanism without breaking DDM-3D.

### SUMMARY

- CMAQ-ISAM and CMAQ-DDM-3D can provide useful and complementary information for various purposes including development and evaluation of pollution control strategies, propagating uncertainties, future projections, and general understanding of model representation of the troposphere.
- Support for both should continue and be more timely, because they are now both fully integrated in the CMAQ model.
- There will be some minor updates/bug fixes (incorporating user feedback) to both models in CMAQv5.4+

# CMAQv5.4 Diagnostics, Tools and Instrumented Models:

 $\rightarrow$  **DESID**  $\rightarrow$  **ELMO**  $\rightarrow$  **Autochem**  $\rightarrow$  **Budget Tool** 

*Streamlining tasks to make more time for Your ideas*

*Ben Murphy US EPA ORD*

22 February 2023

*The views expressed in this presentation are those of the author and do not necessarily reflect the views or policies of the U.S. EPA.*

# DESID (The **D**etailed **E**mission **S**caling, Isolation and **D**iagnostics module)

- First released with CMAQv5.3
- Centralizes emissions processing tasks including chemical mapping, unit conversions, instrumented model source assignments, etc.
- Considers emissions from offline sources (such as those processed using SMOKE) and online sources (e.g. wind-blown dust or biogenic VOCs)
- ▶ Users can run with multiple gridded emission files, scale a species from different emissions sources independently, turn off emissions from a particular source or geographic area.
- These tasks are accomplished by modifying human readable input namelists.

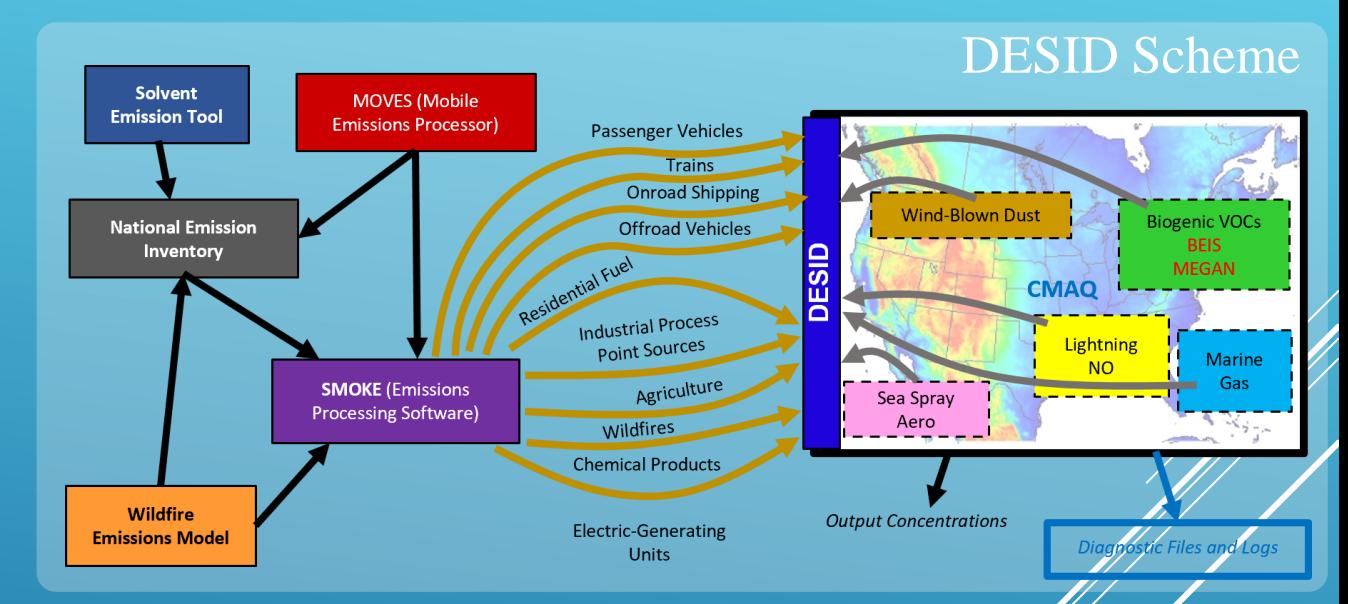

 $\triangleright$  Includes an extensive diagnostic output log to document chemical mapping and inform potential errors

# DESID (The **D**etailed **E**mission **S**caling, Isolation and **D**iagnostics module)

- Biogenic emission models available: BEIS4/BELD6 or MEGANv3.2 (1 km x 1 km BELD6 files are available with the 2020 NEI package or by request).
- $\triangleright$  Diagnostic file updates:
	- Time stepping is 100% consistent with the input emission files
	- $\triangleright$  Define any number of diagnostic files
	- Sum multiple streams to one diagnostic file
	- Choose individual variables, all variables or sum variables
- Resolved region scaling problems:
	- v5.3.3 algorithm results in errors at the boundary between two specially defined regions.
	- $\blacktriangleright$  Better algorithm was developed, issue resolved in v5.4.
- $\triangleright$  Modified the EmissCtrl file into three files to minimize maintenance of inputs that are not mechanism-dependent.

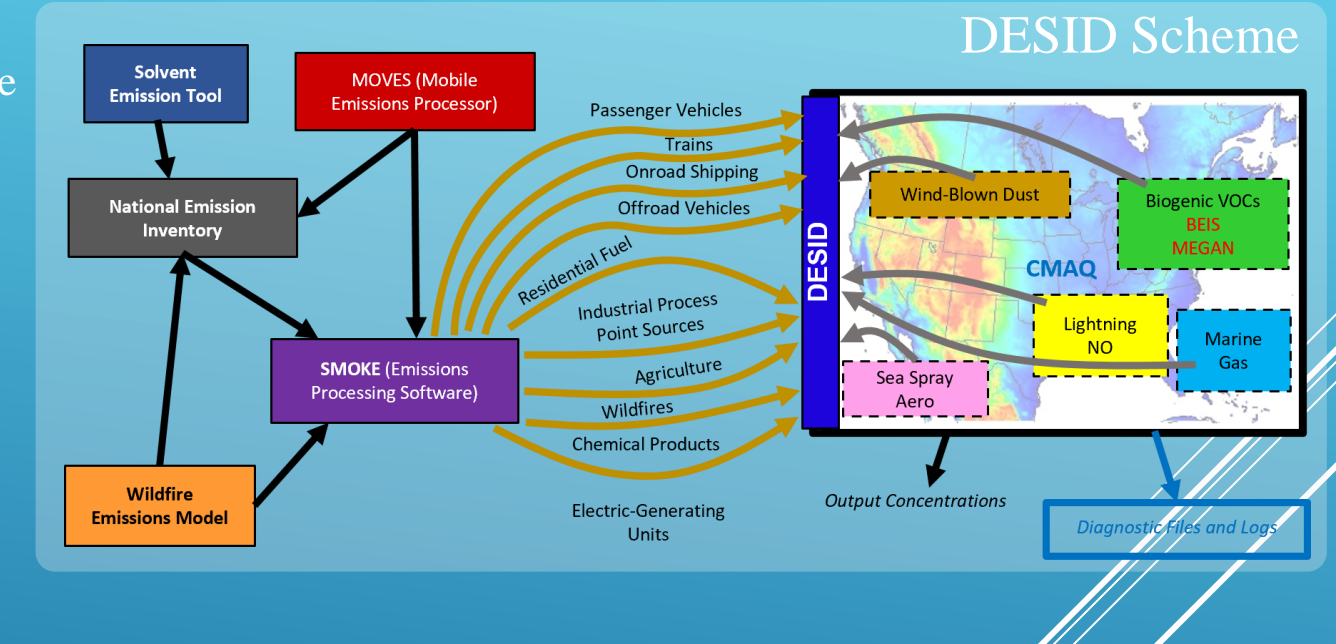

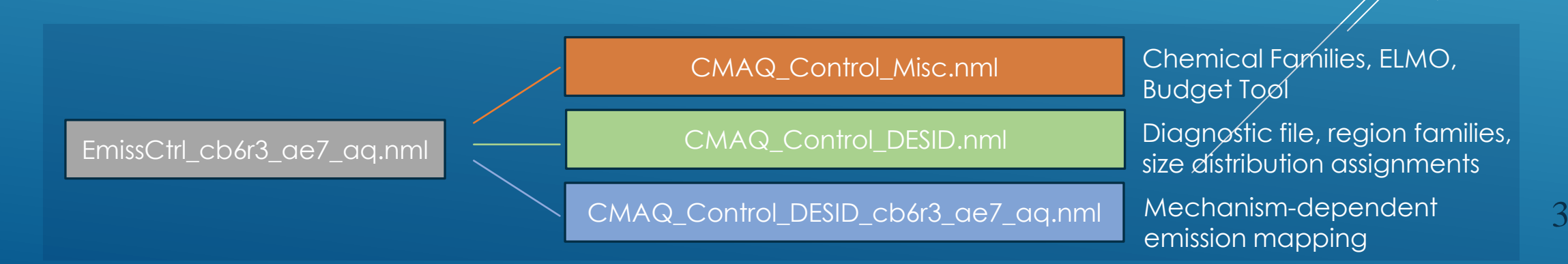

A) I'd like one file with all my emissions rates (gridded, point, online, everything) as a column sum:

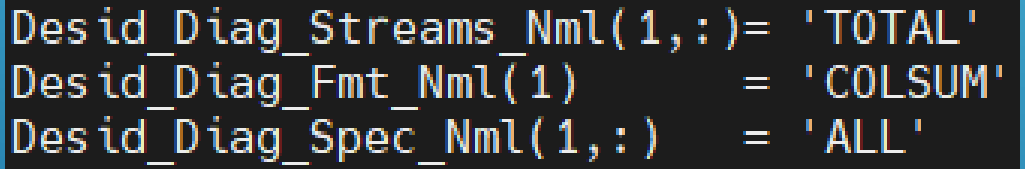

Could also use **LAYER1** or **3D**

B) I also want files for every stream, but only for  $\mathrm{SO}_2$  and Sulfate:

Desid\_Diag\_Streams\_Nml(2,:)= 'ALL' Desid<sup>[Diag]</sup>Fmt\_Nml(2) = 'COLSUM' Desid Diag Spec  $Nml(2,:)$  = 'S02', 'AS04'

Automatically sums ASO4I, ASO4J, and ASO4K. Use 'ASO4I' if you just want Aitken mode sulfate, for example.

C) I have a wildfire point file and the stack\_emis\_lab in the CMAQ runscript is 'PT\_WILDFIRE'. I need CO and EC from those emissions:

> Desid\_Diag\_Streams\_Nml(3,:)= 'PT\_WILDFIRE'<br>Desid\_Diag\_Fmt\_Nml(3) = '3D' Desid<sup>LD</sup>iag\_Spec\_Nml(3,:) = 'AEC','CO'

**DESID** (The Detailed Emission Scaling, Isolation and Diagnostics module) Example of new diagnostics interface in CMAQ\_Control\_DESID.nml: D) I want to output all my fire EC and CO emissions summed up in one file, and I have a stream family 'FIRES' defined as the sum of 'PT\_WILDFIRE', 'GRIDDED\_RWC', and 'PT\_RXFIRES':

Desid\_Diag\_Streams\_Nml(4,:)= 'FIRES'<br>Desid\_Diag\_Fmt\_Nml(4) = '3D'<br>Desid\_Diag\_Spec\_Nml(4,:) = 'AEC','CO'

Emissions Scaling Family Definitions This component includes definitions for families of emission streams and region combinations. **&Desid StreamFamVars** Desid N Stream Fams  $= 1$ ! Exact number of stream family definitions Desid Max Stream Fam Members = 20 ! Larger than the number of streams on all ! family definitions **&Desid StreamFam**  $=$  'FIRES' StreamFamilyName(1) StreamFamilyMembers(1,1:3)= 'PT WILDFIRE', 'GRIDDED RWC', 'PT RXFIRES'

### CMAQ\_Control\_DESID.nml

E) I changed my mind. I want those fire emissions separated on their own files, not summed together:

Desid\_Diag\_Streams\_Nml(4,:)= 'FIRES<sup>\*</sup>' Desid<sup>[Diag]</sup>Fmt\_Nml(4)  $=$  '3D' Desid Diag Spec  $Nm(4,:)$  $=$  'AEC', 'CO'

 $-$ or $-$ 

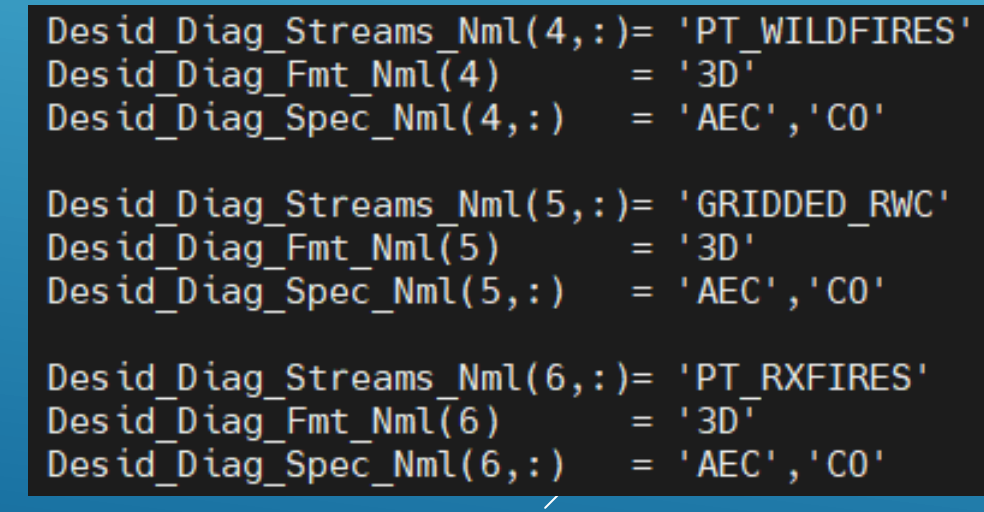

Pause for Check-in **Pause for Check-in Pause for Check-in Pause for Check-in Pause for Check-in Pause for Check-in** 

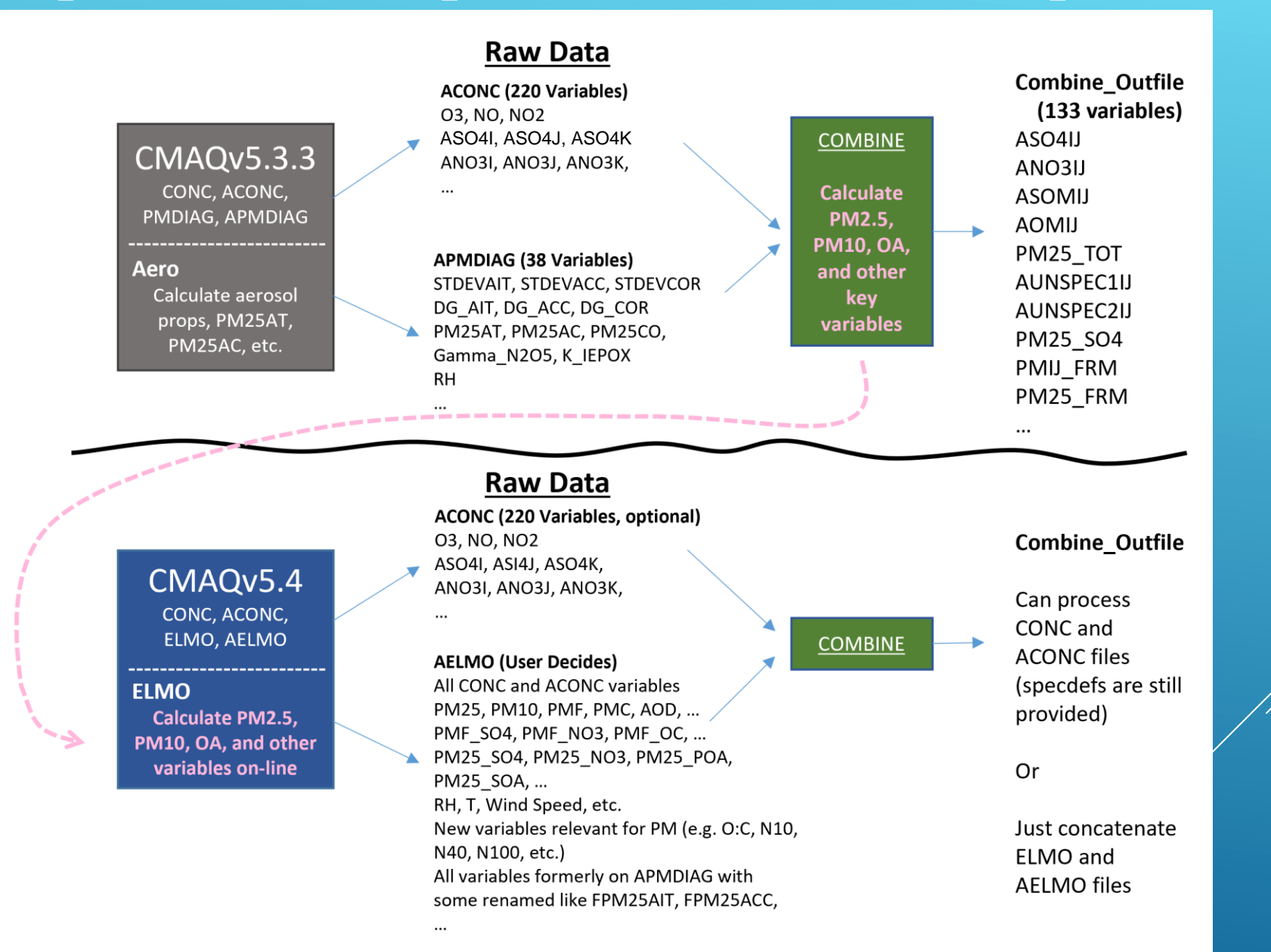

**9** 

- Online processing of aggregate variables you love
- Writes out raw (i.e., CONC and ACONC) variables too
- Instantaneous and/or average daily files with hourly resolution (COMBINE tool is used to make monthly files with hourly resolution)
- ► Can choose 2D or 3D
- Can make your own variables (tried to make it user friendly; recommend asking for help if you get stuck)
- ▶ Future:
	- $\triangleright$  make any number of files you want and select which variables you want on which  $\hat{H}$ les
	- Support other CMAQ modules: deposition, ISAM, etc.

All of these variables can be output directly from CMAQ on request! Just use the CMAQ\_Control\_Misc.nml file.

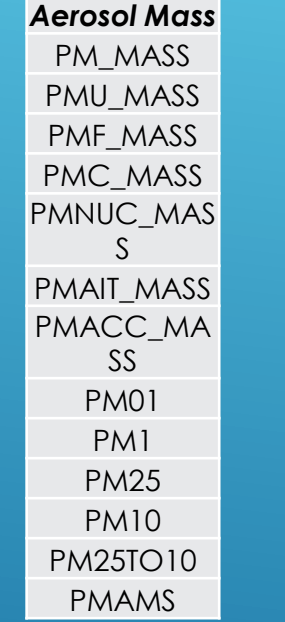

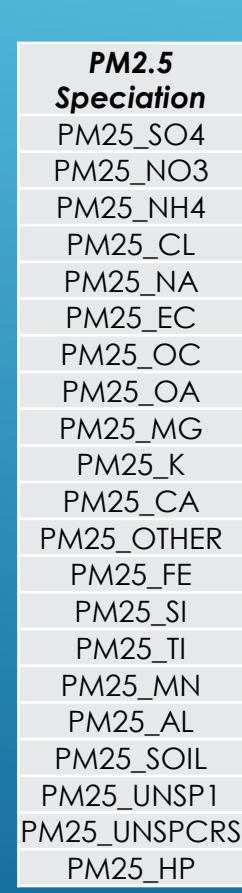

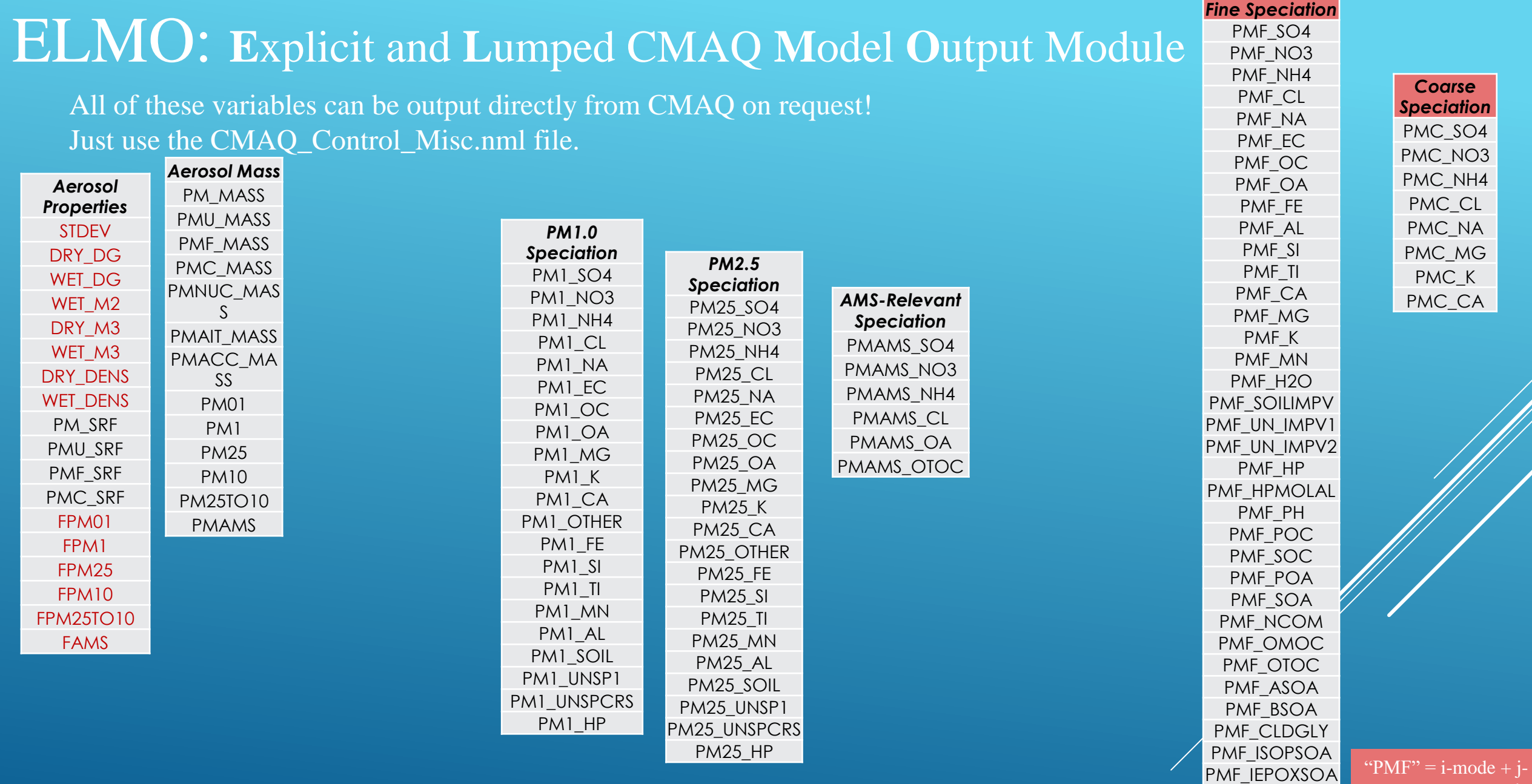

These variables are repeated for each mode (e.g., when STDEV is selected, STDEVACC, STDEVAIT, and STDEVCOR will all be output)

nioue<br>PMC" = k-mode mode

PMF\_MTNSOA PMF\_MTSOA

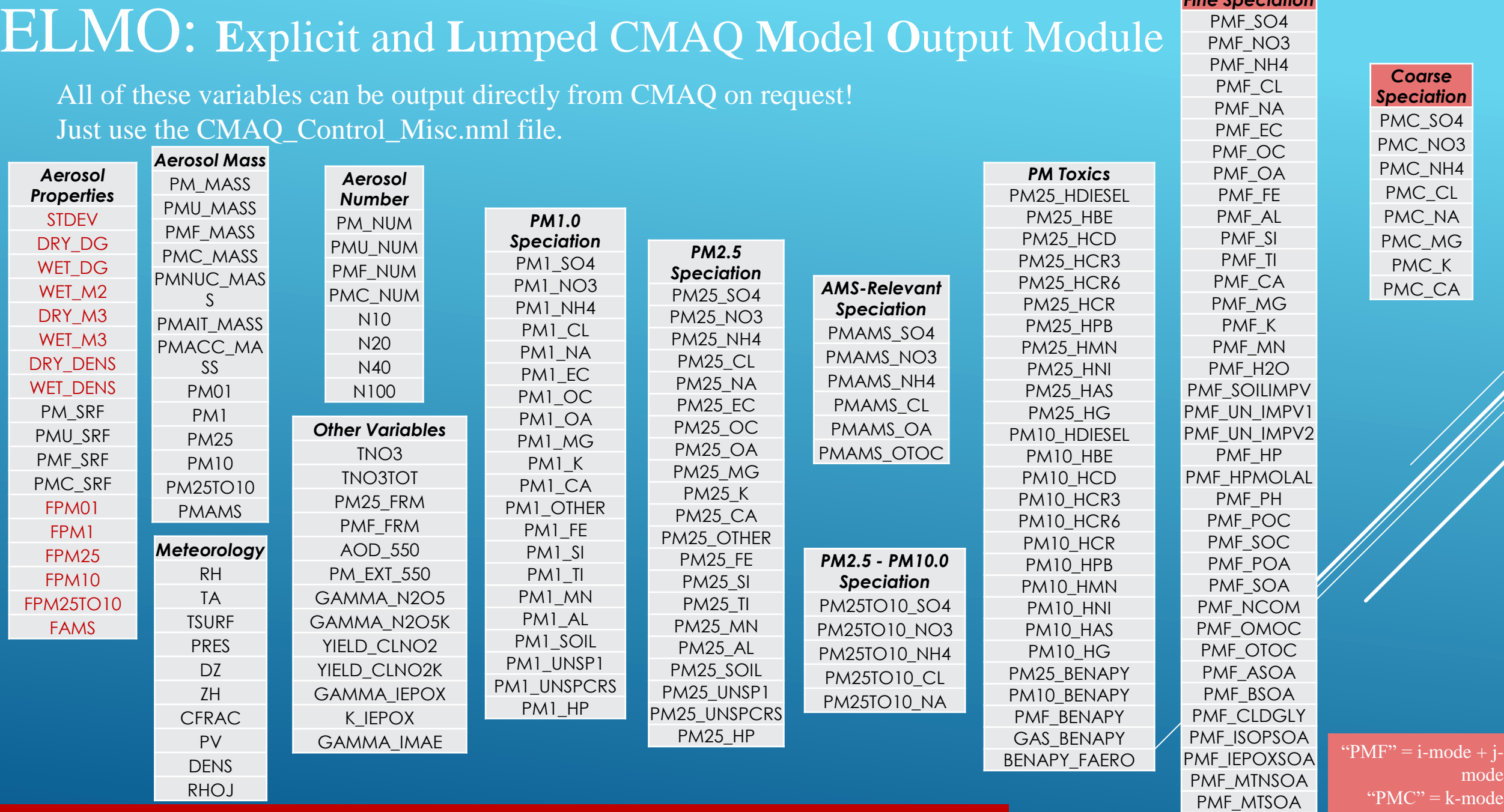

*Fine Speciation*

These variables are repeated for each mode (e.g., when STDEV is selected, STDEVACC, STDEVAIT, and STDEVCOR will all be output)

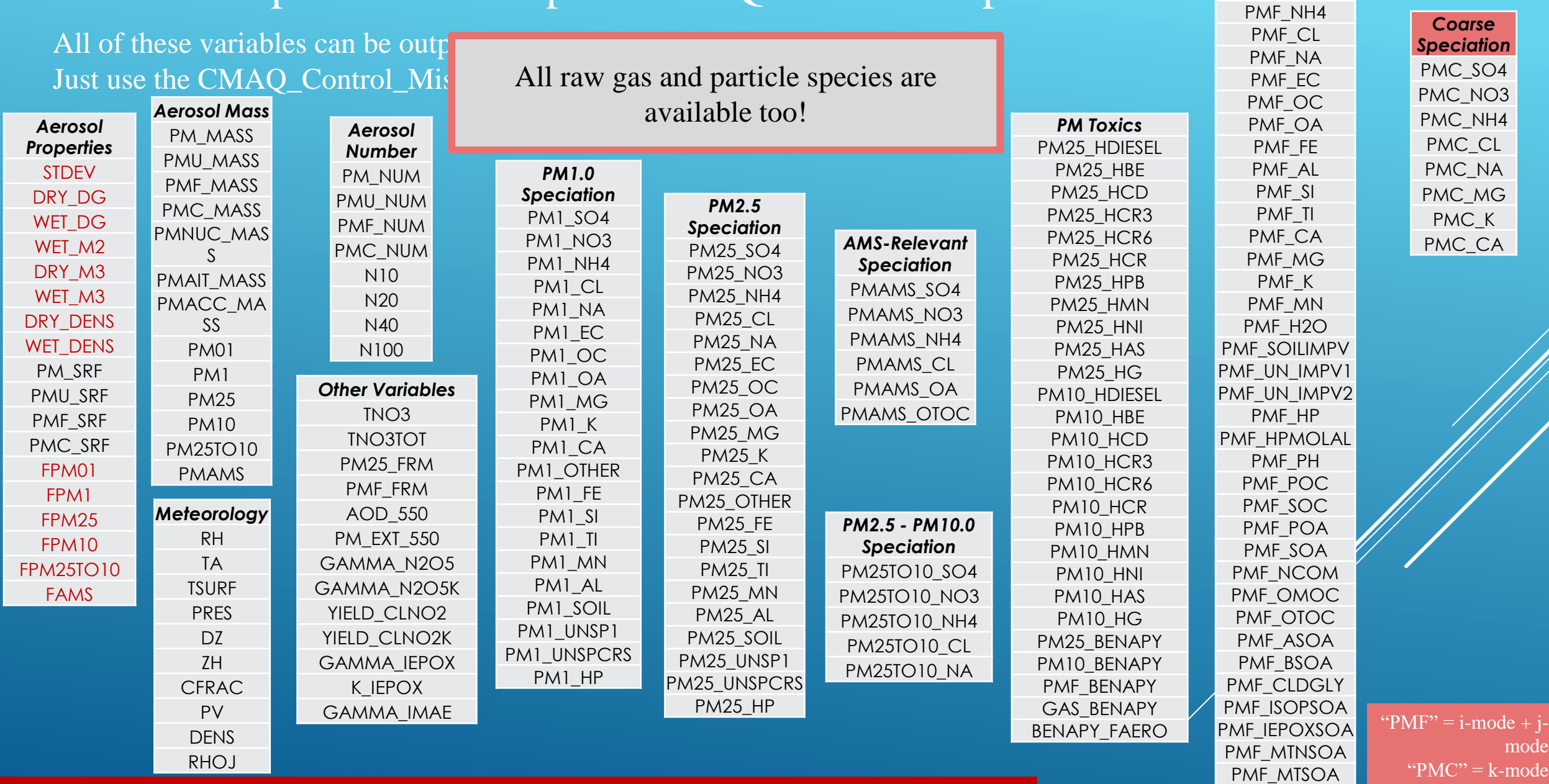

*Fine Speciation* PMF\_SO4 PMF\_NO3

These variables are repeated for each mode (e.g., when STDEV is selected, STDEVACC, STDEVAIT, and STDEVCOR will all be output)

### **A)** I don't want a million variables. I just want  $O_3$ , N $O_x$  and PM $_{2.5}$ .

```
&elmo avrg
Avrg\_Layer\_Top = 1Avrg Layer Bot = 1
Avrg Vars \overline{\text{N}}ml = 'NO2', 'NO', 'O3', 'PM25'
```
If you have not defined  $NO<sub>x</sub>$  as a chemical family

```
&elmo avrg
Avrg_Layer\_Top = 1Avrg\_Layer\_Bot = 1Avrg Vars \overline{\text{N}}ml = 'NOX', '03', 'PM25'
```
If you have defined  $NO<sub>x</sub>$ as a chemical family

**B)** I want to look at all fine-mode species, but I forget which ones are available. I also want to check total PM<sub>2.5</sub> as well as isoprene and OH levels against some measurements or other model data.

```
&elmo avrg
Avrg Layer Top = 1Avrg Layer Bot = 1
Avrg Vars \overline{\text{N}}ml = 'FINE SPECIES', 'PM25', 'ISOP', 'OH'
```
**C)** I'm going to compare to AMET, and I don't want to forget any important variables. Oh, and I would like to compare to satellite data too.

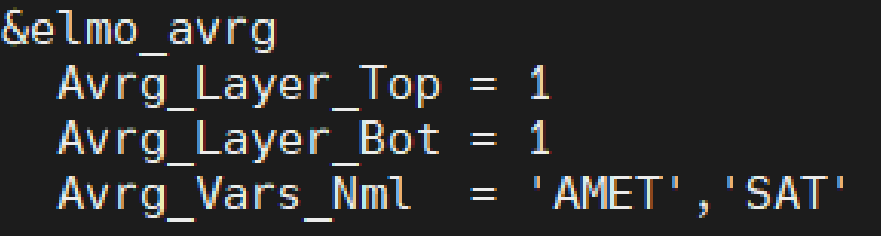

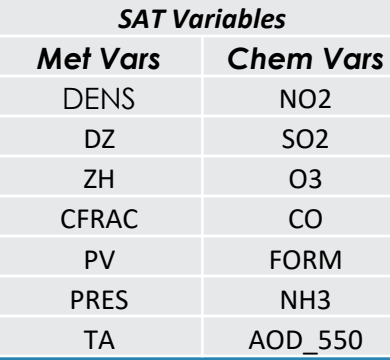

**D)** Please stop all this foolishness! Just give me what I had in v5.3.3.

&elmo\_avrg  $Avrg\_Layer\_Top = 1$ <br>Avrg $\_Layer\_Bot = 1$  $Avrg\overline{V}ars\overline{N}ml = 'DEFAULT'$ 

Pause for Check-in **CMAQ\_Control\_Misc.nml** 

Many chemical mechanism-relevant files are copied from the CMAQ repo to the build directory by the build process, kicked off by the bldit\_cctm.csh script.

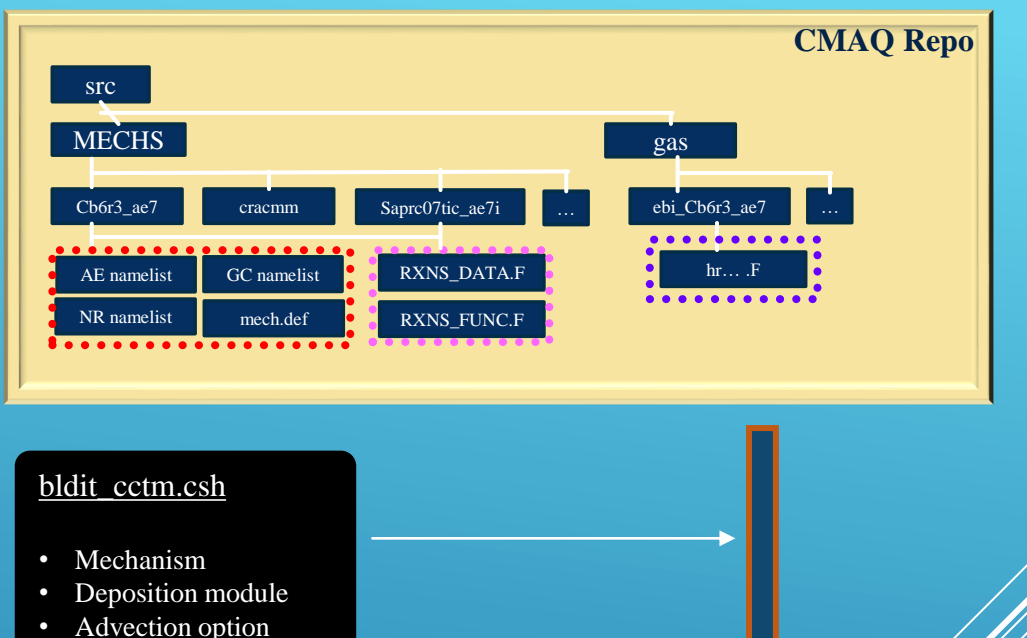

etc.

**Build Directory**

RXNS\_FUNC.F

hr… .F

AE namelist RXNS\_DATA.F

GC namelist NR namelist

mech.def

- ▶ The chemmech and create\_ebi utilities are now available to generate source code files for new mechanisms.
- $\triangleright$  The bldit\_cctm.csh script passes model configuration options (e.g. mechanism choice) to the bldit\_mech.csh script which executes the reaction code generation utilities and moves files into the build directory as required.

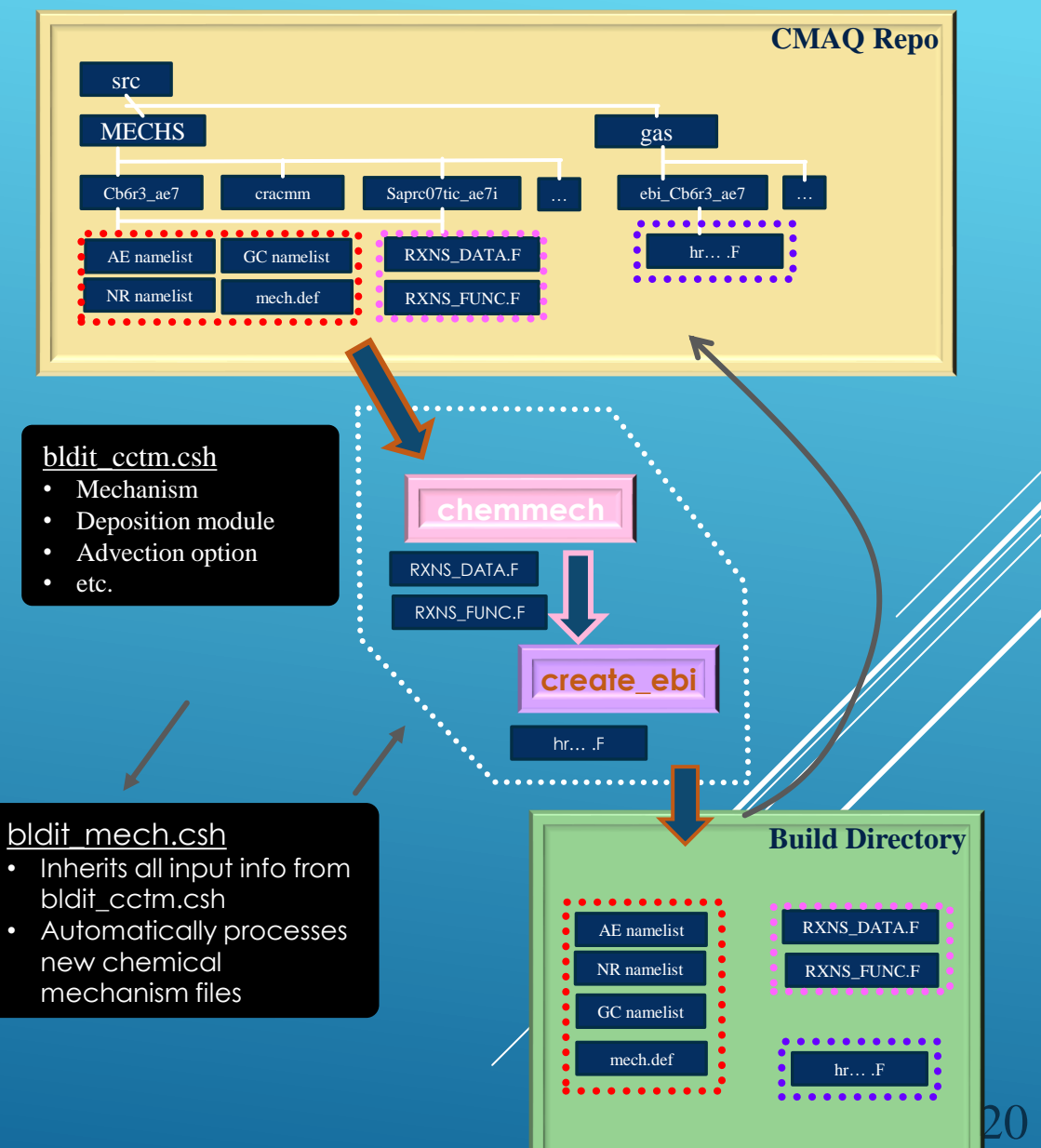

If you want to make a new mechanism by changing the reactions in mech.def or species in the GC namelist, uncomment one line of code in bldit\_cctm.csh to reprocess new mechanism source code files.

#> uncomment to build mechanism source code files using the set build mech #> chemmech utility.

If you want your new mechanism to overwrite an existing mechanism, uncomment the next line as well

set clobber mech

#> when commented, the bldit mech.csh script will halt if newly created mechanism files are attempting replace

- existing ones. When uncommented, the existing files
- will be overwritten.

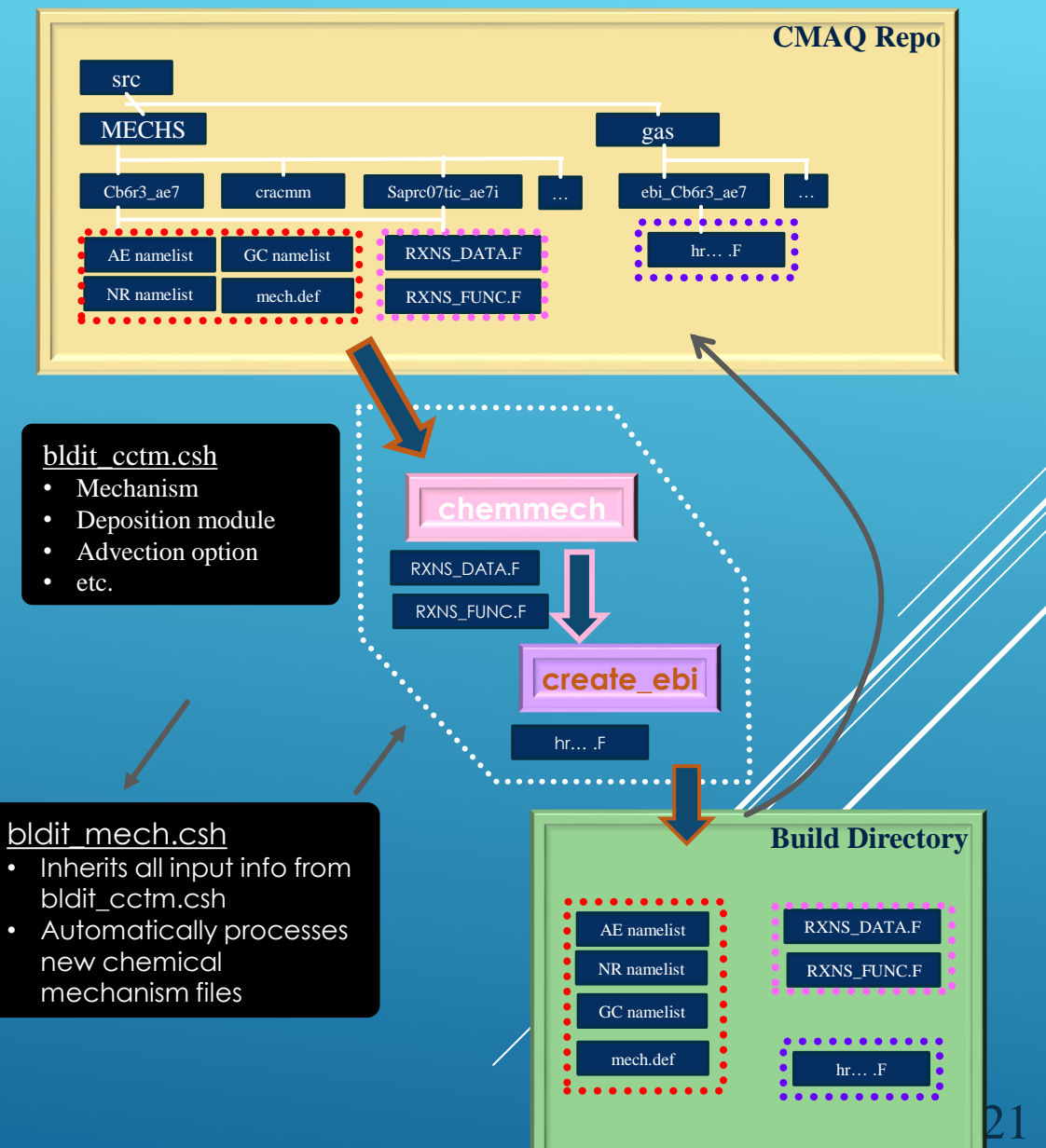

- If you are adding an aerosol, there are more places in the source code to add information including:
	- ▶ AERO\_DATA registry table of aerosol chemical species
	- SOA\_DEFN registry table of organic aerosol properties
	- hlconst table of Henry's Law coefficient parameters
	- ▶ CMAQ\_Control\_STAGE.nml deposition parameters if using STAGE

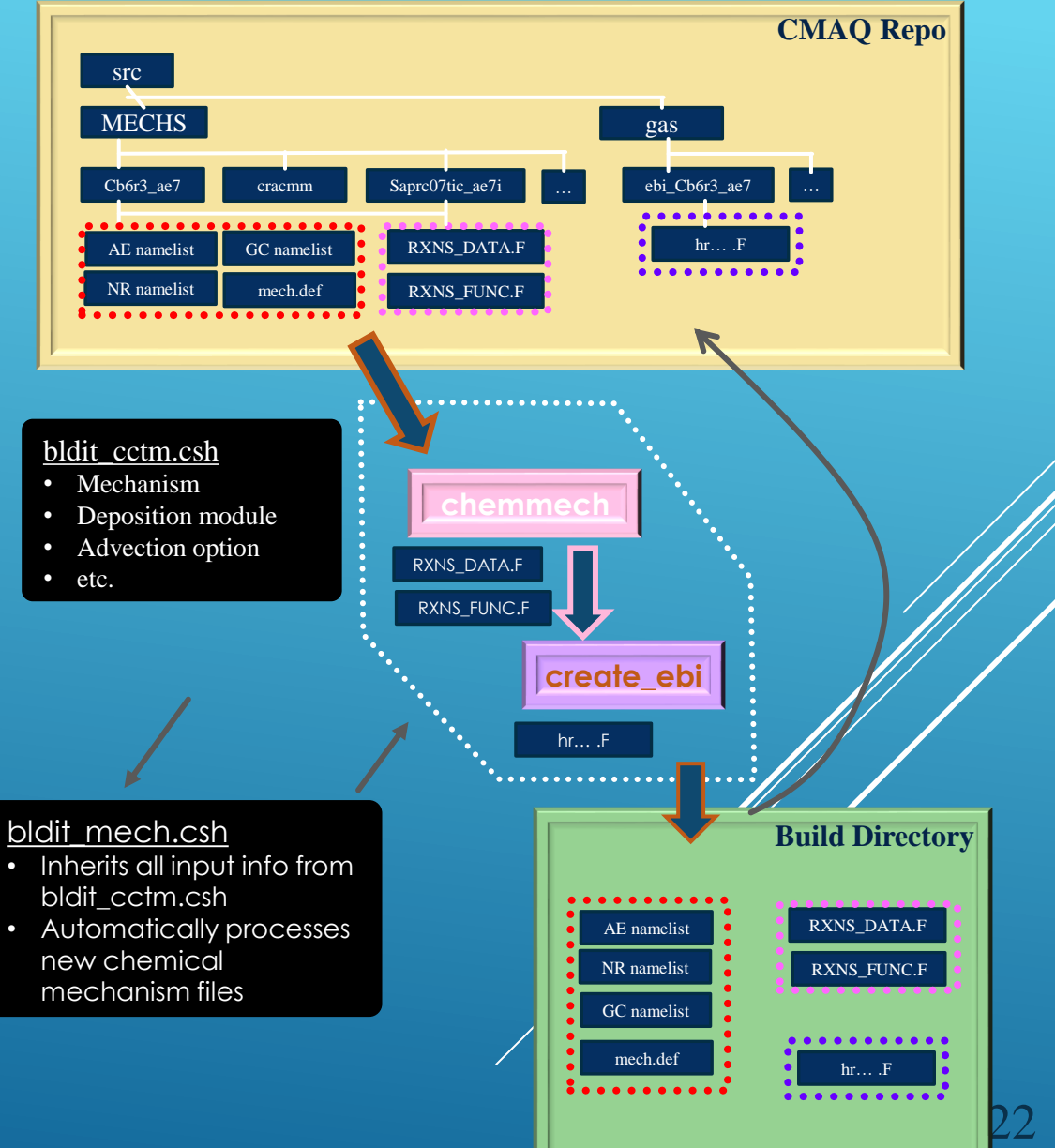

### Pause for Check-in

- A new Budget Reporting Tool is available to quantify the impact of individual model processes on each atmospheric species across the modeling domain.
- ▶ CCTM\_BUDGET\_[...].txt
- $\blacktriangleright$  Hourly resolution, total mass (kg hr<sup>1</sup>).
- Makes a text file for every species you select. You can also ask for a sum of species.
- $\blacktriangleright$  Helps diagnose problematic model configurations like:
	- $\triangleright$  Emissions are present for a species that shouldn't be emitted.
	- Boundary gains/losses are not as expected.
	- Cloud/Dry deposition scavenging relative doesn't match chemical properties.
- $\blacktriangleright$  Helps inform which processes are driving domain-wide burden (e.g., deposition, advection, chemistry).
- Can detect mass conservation issues.

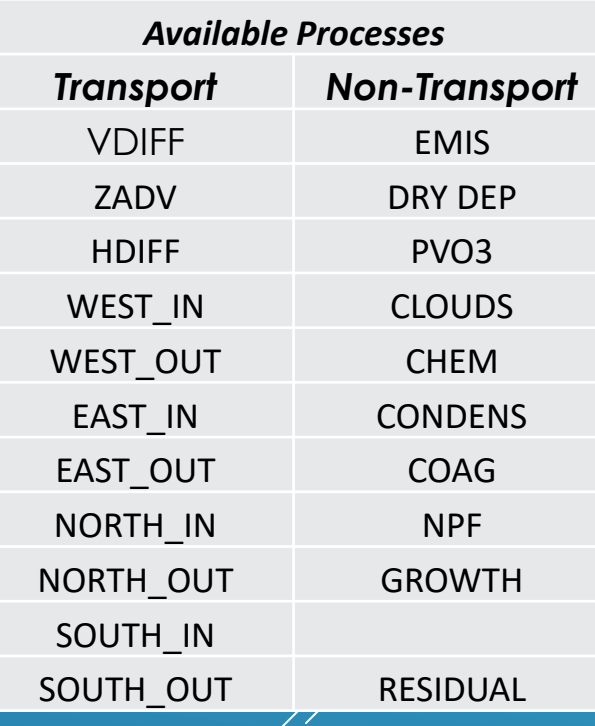

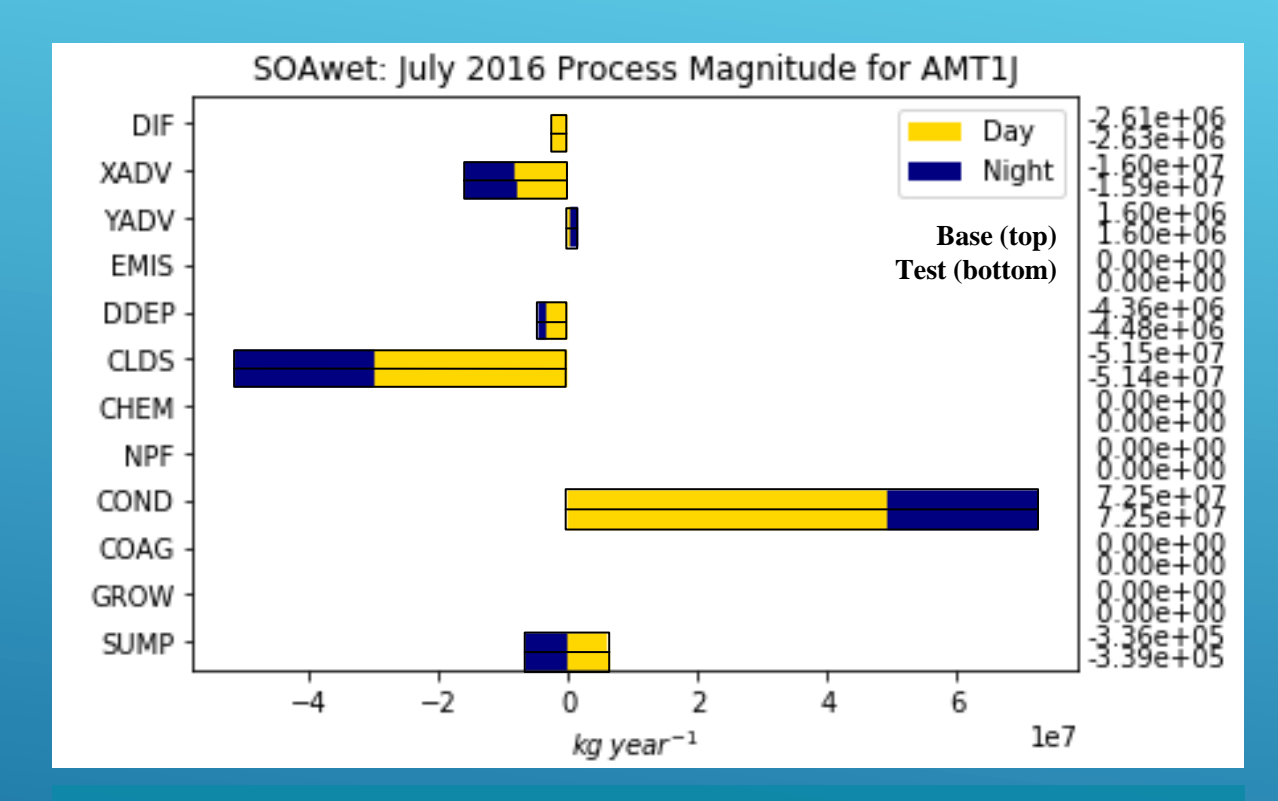

Example: made a model change for SOA (simulated one year). Verified that the total rates in  $kgyr<sup>-1</sup>$  of each process did not change when going from base (top) to new (bottom). Stratified results by day and night as well.

**A)** Request all CMAQ chemical species be output to budget file.

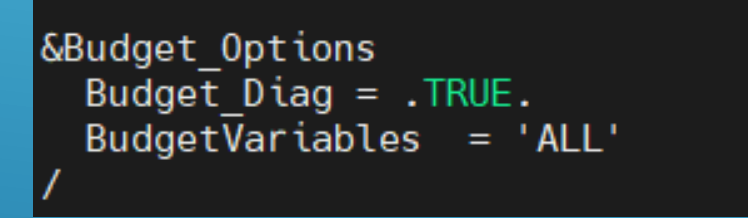

**B**) Limit budget output to just  $O_3$ ,  $NO_2$ , and accumulation-mode EC.

**&Budget** Options  $Budge\overline{t}$   $Diag = .TRUE.$ Budget $\overline{V}$ ariables = '03', 'N02', 'AECJ'

**C)** Output budget for all EC summed together (AECI + AECJ). If the mode-suffix letter is omitted, the bulk aerosol species is assumed. Also output for  $O_3$ ,  $NO_2$ , and a chemical family names VOC that should be defined in the "ChemicalFamilies" section of CMAQ\_Control\_Misc.nml.

```
&Budget Options
Budget Diag = .TRUE.Budget\overline{V}ariables = '03', 'N02', 'AEC', 'VOC'
```
### Summary and Resources

- DESID new diagnostic approaches to help you confirm and document emission perturbations.
- ELMO simplified output. Just get PM<sub>2.5</sub> if you just want PM<sub>2.5</sub>.
- $\blacktriangleright$  Autochem frictionless implementation of new chemistry or chemical species.
- Budget Tool domain-wide output of species burden and process rates (hourly resolution; human readable).
- **EXECUTE:** User Guide and Tutorials:
	- DESID: [Appendix B: Emission Control](https://github.com/USEPA/CMAQ/blob/main/DOCS/Users_Guide/Appendix/CMAQ_UG_appendixB_emissions_control.md) | [Tutorial: Prescribing Emissions Using DESID](https://github.com/USEPA/CMAQ/blob/main/DOCS/Users_Guide/Tutorials/CMAQ_UG_tutorial_emissions.md)
	- ELMO: [Appendix F: ELMO](https://github.com/USEPA/CMAQ/blob/main/DOCS/Users_Guide/Appendix/CMAQ_UG_appendixF_elmo_output.md)
	- Autochem: [Tutorial: Modifying a Chemical Mechanism in CMAQ](https://github.com/USEPA/CMAQ/blob/main/DOCS/Users_Guide/Tutorials/CMAQ_UG_tutorial_chemicalmechanism.md)
	- Budget Tool: [Chapter 9: Process Analysis and Budget \(Section 9.7\)](https://github.com/USEPA/CMAQ/blob/main/DOCS/Users_Guide/CMAQ_UG_ch09_process_analysis.md)
	- Online Help: [CMAS Forum](https://forum.cmascenter.org/c/cmaq/7)

Thank you to CMAS, the CMAQ Team, and **You** for listening and using CMAQ to further Science and Environmental Quality!